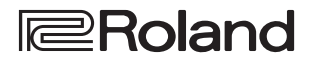

### **Manual del usuario**

### VIDEO LIGHTING CONVERTER **VC-1-DMX**

English 日本語

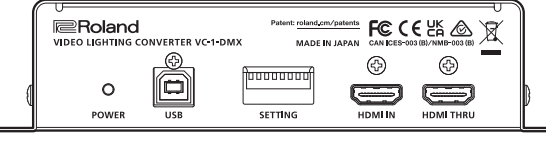

### Software de configuración DMX

Puede conectar esta unidad a un ordenador que esté ejecutando el software de configuración DMX para configurar los canales DMX. Para obtener más información, consulte "Uso del software de configuración VC-1-DMX" (web).

- **1. Visite el sitio web a continuación en su ordenador u otro dispositivo.**
	- **https://proav.roland.com/manuals/**
- **2. Elija "VC-1-DMX" como nombre de producto.**

### Comprobación de los componentes incluidos

Compruebe si están incluidos todos los componentes.

#### Si faltara cualquiera de ellos, contacte con su distribuidor.

- $\Box$  Unidad VC-1-DMX
- $\Box$  4 tacos de goma  $\Box$  Manual del usuario
- $\Box$  Adaptador de AC
- $\Box$  Soporte para el enchufe  $\Box$  Folleto "UTILIZACIÓN
- SEGURA DE LA UNIDAD"

Antes de usar la unidad, asegúrese de que tenga instalada la versión más reciente del programa del sistema. Si desea obtener más información sobre las actualizaciones disponibles para el programa del sistema, visite el sitio web de Roland (https://proav.roland.com/).

Antes de utilizar la unidad, lea atentamente "UTILIZACIÓN SEGURA DE LA UNIDAD" y "NOTAS IMPORTANTES" (el folleto "UTILIZACIÓN SEGURA DE LA UNIDAD" y el Manual del usuario [\[p. 6\]](#page-5-0)). Tras su lectura, guarde el documento o documentos en un lugar accesible para su consulta inmediata.

#### **© 2022 Roland Corporation**

# Descripción de los paneles

## Panel frontal

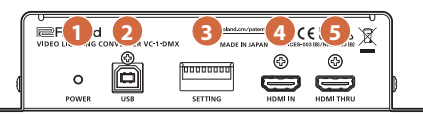

#### **1 Indicador POWER**

Una vez conectado el adaptador de AC, la unidad se enciende y el indicador POWER se ilumina en rojo.

#### **2 Puerto USB**

Puede conectarlo a un ordenador en el que esté instalado el software dedicado para configurar los canales DMX. El software dedicado para usar con esta unidad puede descargarse del sitio web de Roland.

https://roland.cm/VC-1-DMX /

#### **3 Interruptores SETTING**

Utilice la punta de un bolígrafo fino u otra herramienta similar para configurar los ajustes de funcionamiento. Para obtener información sobre los valores, consulte ["Configuración de los ajustes de funcionamiento" \(p. 4\)](#page-3-0).

#### **4 Conector HDMI IN**

Conecte un dispositivo de fuente HDMI, como un ordenador o un reproductor de BD para la entrada de vídeo. Se pueden ingresar señales de vídeo de alta resolución (1080/60p). También se puede ingresar vídeo protegido con HDCP.

#### **5 Conector HDMI THRU**

Emite la entrada de la señal de vídeo desde el conector HDMI IN tal cual. Conecte aquí un dispositivo que reciba vídeo HDMI, como un monitor de TV.

#### ■ Colocación de los tacos de goma

Esta unidad puede colocarse sobre una mesa u otra **2008 2: COLORES** concernation of the state of the superficie y puede usar tornillos o bandas para fijarla a una pared u otro lugar plano para su uso.

Cuando coloque la unidad sobre una mesa, fije **3: COLD** los tacos de goma incluidos en los lugares que se muestran en la ilustración antes de usarla.

Al dar la vuelta a la unidad, manéjela con cuidado y no la suelte.

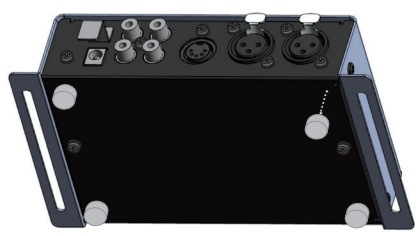

## Panel trasero

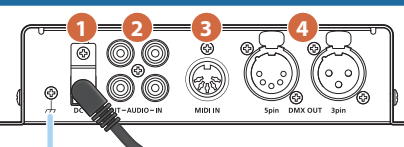

#### Ã **Terminal de masa**

Conéctelo a una toma de tierra externa. Tiene que conectarse cuando sea necesario.

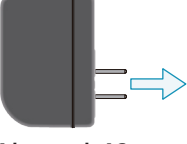

#### **A la toma de AC**

#### **1 Conector DC IN**

Conecte aquí el adaptador de AC incluido. Use únicamente el adaptador de AC incluido con la unidad.

#### **2 Conectores AUDIO IN/OUT**

Conecte un dispositivo de audio.

#### **3 Conector MIDI IN**

Puede conectar aquí un dispositivo que emita MIDI para controlar la iluminación DMX desde ese dispositivo MIDI externo.

#### **4 Conector DMX OUT de 5 pines / conector de 3 pines**

Son conectores de salida para señales DMX. Utilice el conector de 5 pines o el de 3 pines, según el equipo de iluminación DMX que esté utilizando.

Asignación de pines de los conectores DMX OUT

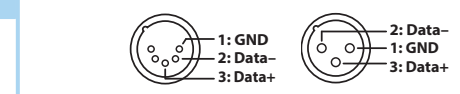

## Ã **Fijación del soporte para el enchufe 3: COLD**

Utilice el soporte para el enchufe a fin de estabilizar el adaptador y evitar que el enchufe se suelte accidentalmente.

Con el fin de fijar el soporte para el enchufe, primero retire el tornillo que se encuentra justo encima del conector DC IN; alinee el soporte para el enchufe como se muestra en la ilustración a continuación; y, luego, use el tornillo que acaba de quitar a fin de fijar el soporte para el en

Soporte para el enchufe

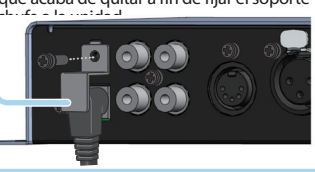

# Funcionamiento básico

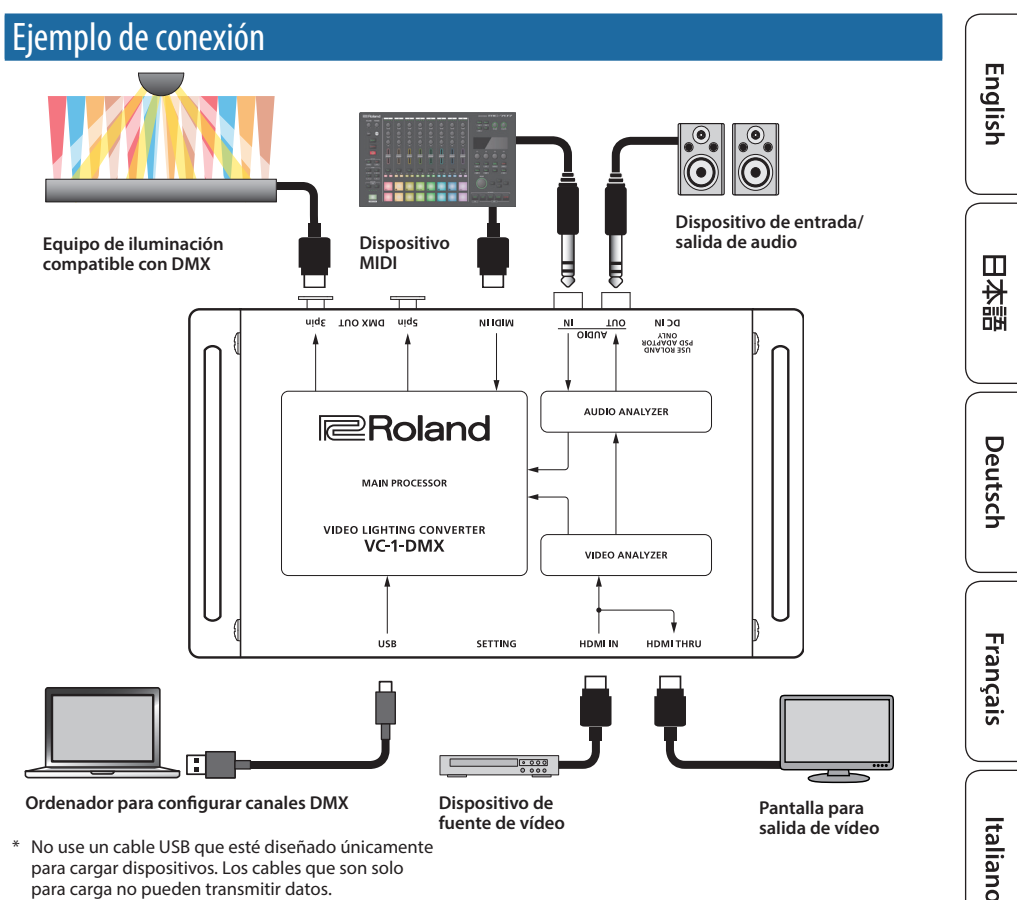

\* No use un cable USB que esté diseñado únicamente para cargar dispositivos. Los cables que son solo para carga no pueden transmitir datos.

## Encendido de la unidad

- \* Para evitar que el equipo deje de funcionar correctamente o que sufra algún daño, baje siempre el volumen y apague todas las unidades antes de realizar cualquier conexión.
- **1. Silencie la salida de audio de los dispositivos conectados a esta unidad.**
- **2. Conecte el adaptador suministrado al conector DC IN de la unidad y enchúfelo a una toma de AC.**

Esto enciende la unidad.

**3. Ajuste el volumen de los dispositivos externos.**

## Apagado de la unidad

- **1. Silencie la salida de audio de los dispositivos externos.**
- **2. Desconecte el adaptador de esta unidad de la toma de corriente y apague la alimentación de esta unidad.**

#### **NOTA**

Antes de encender o apagar la unidad, asegúrese siempre de bajar el volumen. Incluso con el volumen bajado, podría oírse algún sonido al encender o apagar la unidad. No obstante, esto es normal y no indica ningún fallo de funcionamiento.

Português

Español

<span id="page-3-0"></span>Configuración de los ajustes de funcionamiento

Utilice los interruptores SETTING (1–8) del panel frontal para configurar los ajustes de funcionamiento de esta unidad. Los ajustes a continuación se pueden modificar activando o desactivando estos ocho interruptores.

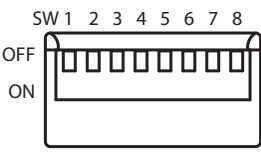

### **SFTTING**

#### SW 1/2

Establece la rapidez con la que cambian las señales DMX emitidas.

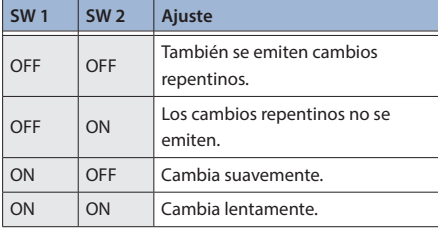

#### SW 3/4

Cambia el mapa de canales DMX. VC-1-DMX tiene cuatro mapas y puede guardar configuraciones diferentes para cada uno.

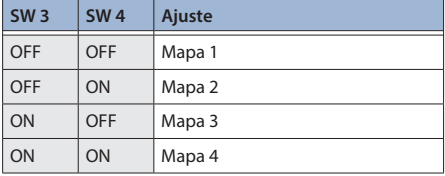

#### SW 5

Establece si las luces parpadean (flash de ritmo) al mismo tiempo que el ritmo del audio detectado.

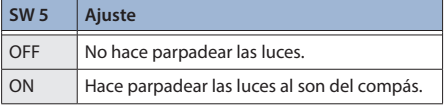

#### SW 6

Esto establece el brillo del flash de ritmo.

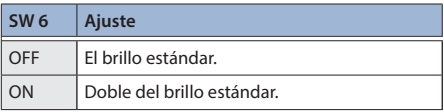

#### SW 7

Esto establece el color del flash de ritmo.

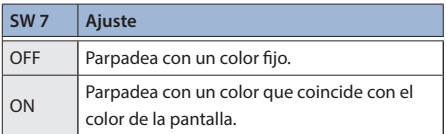

#### SW 8

Establece qué hacer cuando el sonido de entrada está en silencio.

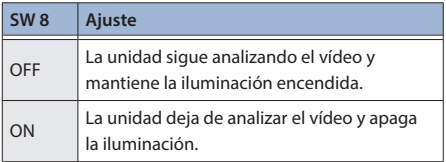

#### **RECUERDE**

Puede conectar esta unidad al ordenador y usar el software de configuración de VC-1-DMX para realizar ajustes aún más detallados.

Para obtener más información, consulte "Uso del software de configuración VC-1-DMX" (web).

# Formato de entrada/salida

#### **Conectores HDMI IN / THRU**

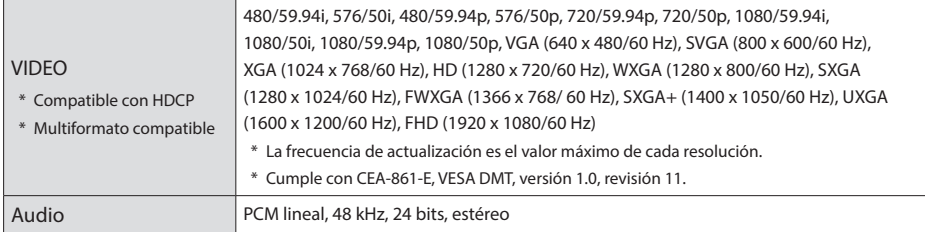

#### **Conectores AUDIO IN / OUT**

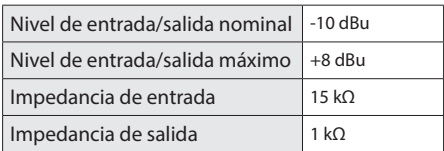

### **Conectores DMX OUT de 5 pines / 3 pines**

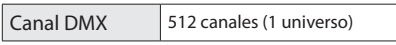

 $*$  0 dBu = 0.775 Vrms

# Especificaciones principales

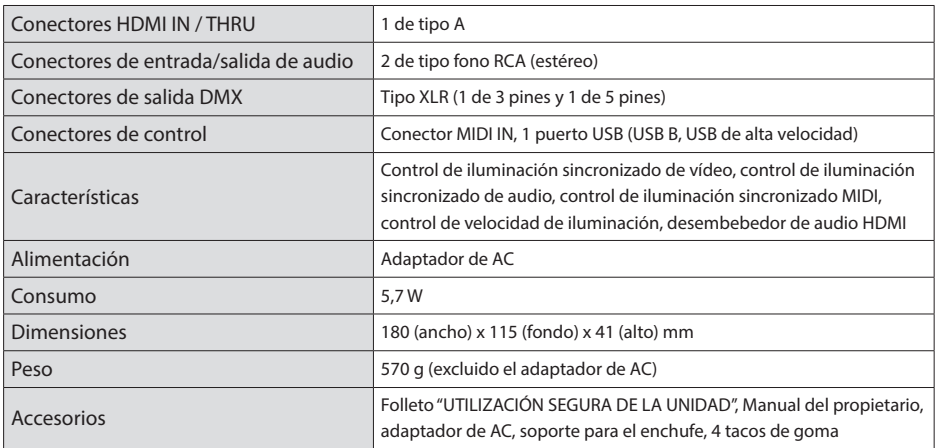

\* En este documento se explican las especificaciones del producto en el momento de su publicación. Para obtener la información más reciente, visite el sitio web de Roland.

Français

English

日本語

Deutsch

# UTILIZACIÓN SEGURA DE LA UNIDAD

# **ADVERTENCIA**

#### **Utilice únicamente el adaptador de AC incluido y el voltaje correcto**

Asegúrese de utilizar exclusivamente el adaptador de AC que se entrega con la unidad. Asimismo, compruebe que

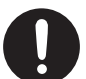

el voltaje de la instalación eléctrica coincida con el voltaje de entrada especificado en el adaptador de AC. Es posible que otros adaptadores de AC utilicen polaridades diferentes, o que estén diseñados para un voltaje distinto, por tanto su uso podría causar daños, deficiencias de funcionamiento o descargas eléctricas.

## **PRECAUCIÓN**

#### **Mantenga las piezas pequeñas fuera del alcance de los niños**

Para evitar que los niños puedan tragarse sin querer los siguientes componentes, manténgalos siempre fuera de su alcance.

• Accesorios

Tacos de goma Soporte para el enchufe

- • Piezas extraíbles
- Tornillos
- 

# **PRECAUCIÓN**

#### **Manipule el terminal de masa con cuidado**

Si quita el tornillo del

de volverlo a colocar; no lo deje por cualquier sitio donde algún niño

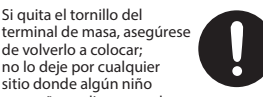

pequeño pudiera cogerlo y tragárselo. Cuando vuelva a colocar el tornillo, asegúrese de apretarlo bien para que no se afloje ni se suelte.

# <span id="page-5-0"></span>NOTAS IMPORTANTES

#### **Colocación**

• En función del material y la temperatura de la superficie donde va a colocar la unidad, los tacos de goma podrían manchar o estropear la superficie.

#### **Reparaciones y datos almacenados**

• Si la unidad necesitara alguna reparación, antes de enviarla asegúrese de hacer una copia de seguridad de los datos que tenga almacenados en ella; o quizá prefiera anotar la información que pueda necesitar. Aunque procuraremos por todos los medios conservar los datos almacenados en la unidad cuando realicemos las reparaciones oportunas, hay casos en los que la restauración de los datos podría resultar imposible, por ejemplo cuando la sección de la memoria está físicamente dañada. Roland no asume responsabilidad alguna en lo relativo a la restauración del contenido almacenado que se pierda.

#### **Precauciones adicionales**

- • Cualquier dato almacenado en la unidad puede perderse como resultado de un fallo del equipo, un funcionamiento incorrecto, etc. Para evitar la pérdida irrecuperable de datos, procure acostumbrarse a realizar copias de seguridad periódicas de los datos que guarde en la unidad.
- • Roland no asume responsabilidad alguna en lo relativo a la restauración del contenido almacenado que se pierda.
- • Esta unidad permite cambiar de luces a gran velocidad. Para algunas personas, ver luces de este tipo puede provocarles dolor de cabeza, náuseas y otras molestias. Roland Corporation no se hará responsable de ningún problema de salud que pudiera ocurrirle a usted o a los espectadores.
- • No utilice cables de conexión con resistencias integradas.

#### **Derechos de propiedad intelectual**

- • Roland es una marca comercial registrada o una marca comercial de Roland Corporation en Estados Unidos y en otros países.
- • Todos los nombres de empresas y de productos mencionados en este documento son marcas comerciales o marcas comerciales registradas de sus respectivos propietarios.
- • Este producto incluye software de licencia de código abierto de terceros. Copyright © 2009-2018 Arm Limited. Todos los derechos reservados. Con licencia Apache License, versión 2.0 (la "Licencia");

Puede obtener una copia de la licencia en http://www.apache.org/licenses/ LICENSE-2.0